# HP Service Manager Upgrade Assessment Toolkit

for supported Windows® operating system

Software Version: 9.40

## User Guide

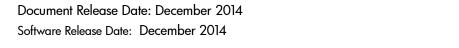

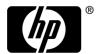

### **Legal Notices**

#### Warranty

The only warranties for HP products and services are set forth in the express warranty statements accompanying such products and services. Nothing herein should be construed as constituting an additional warranty. HP shall not be liable for technical or editorial errors or omissions contained herein.

The information contained herein is subject to change without notice.

#### Restricted Rights Legend

Confidential computer software. Valid license from HP required for possession, use or copying. Consistent with FAR 12.211 and 12.212, Commercial Computer Software, Computer Software Documentation, and Technical Data for Commercial Items are licensed to the U.S. Government under vendor's standard commercial license.

#### Copyright Notice

© Copyright 2014 Hewlett-Packard Development Company, L.P.

#### Trademark Notices

Adobe® is a trademark of Adobe Systems Incorporated.

Java and Oracle® are registered trademarks of Oracle and/or its affiliates.

Microsoft® and Windows® are U.S. registered trademarks of Microsoft Corporation.

UNIX® is a registered trademark of The Open Group.

Pentaho® and the Pentaho logo are registered trademarks of Pentaho Corporation.

### **Documentation Updates**

The title page of this document contains the following identifying information:

- Software Version number, which indicates the software version.
- Document Release Date, which changes each time the document is updated.
- Software Release Date, which indicates the release date of this version of the software.

To check for recent updates or to verify that you are using the most recent edition of a document, go to:

#### http://h20230.www2.hp.com/selfsolve/manuals

This site requires that you register for an HP Passport and sign in. To register for an HP Passport ID, go to:

#### http://h20229.www2.hp.com/passport-registration.html

Or click the New users - please register link on the HP Passport login page.

You will also receive updated or new editions if you subscribe to the appropriate product support service. Contact your HP sales representative for details.

### **Support**

Visit the HP Software Support Online web site at:

#### www.hp.com/go/hpsoftwaresupport

This web site provides contact information and details about the products, services, and support that HP Software offers.

HP Software online support provides customer self-solve capabilities. It provides a fast and efficient way to access interactive technical support tools needed to manage your business. As a valued support customer, you can benefit by using the support web site to:

- Search for knowledge documents of interest
- Submit and track support cases and enhancement requests
- Download software patches
- Manage support contracts
- Look up HP support contacts
- Review information about available services
- Enter into discussions with other software customers
- Research and register for software training

Most of the support areas require that you register as an HP Passport user and sign in. Many also require a support contract. To register for an HP Passport ID, go to:

#### http://h20229.www2.hp.com/passport-registration.html

To find more information about access levels, go to:

http://h20230.www2.hp.com/new\_access\_levels.jsp

| 1 | Introducing the Service Manager Upgrade Assessment Toolkit | 3  |
|---|------------------------------------------------------------|----|
|   | Assessment Toolkit                                         | 3  |
|   | Assessment Report                                          | 3  |
| 2 | Getting Started with the Assessment Toolkit                | 5  |
|   | Software Compatibility                                     |    |
|   | Building Signatures for Service Manager Tables             |    |
|   | Setting Up the Assessment Toolkit                          |    |
| 3 | Working with the Assessment Toolkit                        | 9  |
|   | Generating Assessment Reports                              |    |
|   | (Optional) Regenerating Failed Reports                     |    |
| 4 | Customizing the Assessment Reports                         | 15 |
|   | Customizing Report Template                                |    |
|   | Aspects Need Attention When Creating New Template          |    |
|   | Customizing Master Report Template                         |    |
|   | Creating Individual Report Template                        | 16 |
|   | Configuring Common Parameter                               | 16 |
|   | Customizing High Level Report Configuration                | 18 |
|   | Configuring General Information High Level Report          | 18 |
|   | Configuring Overall Assessment High Level Report           | 18 |
|   | Configuring Detailed Assessment High Level Report          |    |
|   | Configuring Service Manager Assessment High Level Report   | 19 |
|   | Configuring RDBMS Assessment High Level Report             | 19 |
| 5 | Assessment Report Suites                                   | 21 |
|   | System Setting and Configuration Reports                   | 22 |
|   | Customized Reports                                         | 23 |
|   | Advanced Reports                                           |    |
|   | Large Data Reports                                         |    |
|   | High Level Report                                          | 32 |

# 1 Introducing the Service Manager Upgrade Assessment Toolkit

This chapter provides introduction of the Service Manager Upgrade Assessment Toolkit (hereinafter referred to as Assessment Toolkit) and the reports generated by the toolkit.

Topics in this section include:

- Assessment Toolkit on page 3
- Assessment Report on page 3

### Assessment Toolkit

The Assessment Toolkit is critical for the system upgrade from Service Manger lower version to higher ones. Before system migration or upgrade, HP partners can use the Assessment Toolkit to generate Assessment Report and get an overview of the differences between the related the Service Manager out-of-box (OOB) data and the customized data from a real production environment that needs to be migrated as well. Consequently, HP partners are able to decide what data can or cannot be migrated and how it will be migrated.

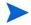

Currently, the Assessment Toolkit only provides language support for English, French, German, Chinese and Spanish.

### **Assessment Report**

Generated by the Assessment Toolkit, the Assessment Reports mainly cover the following areas:

- Service Manger server system settings
- Service Manger business module
- Backend database settings covering p4, RDBMS and partially
- Critical data information of Service Manger server which is closely related with the migration
- Customized data detection against OOB data

See Chapter 3, Working with the Assessment Toolkit for detailed instruction about how to generate and export Assessment Reports.

# 2 Getting Started with the Assessment Toolkit

This chapter contains information about software compatibility of the Assessment Toolkit and provides preliminary instruction for running the Toolkit on Windows.

Topics in this section include:

- Software Compatibility on page 5
- Building Signatures for Service Manager Tables on page 6
- Setting Up the Assessment Toolkit on page 7

## Software Compatibility

The Assessment Toolkit is developed using the following software applications and is considered compatible with these versions only.

- JRE 1.6 (32-bit) and 1.7 (32-bit)
- HP Service Manager 7.11, 9.20, 9.30, 9.31 with Process Designer content pack 9.30.2 (PDCP3), and 9.31with Process Designer content pack 9.30.3 (PDCP4)

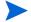

For HP Service Manager, you need to append heartbeatinterval:60 to the sm.ini file in the <Service Manager installation directory>\Server\RUN directory.

The Assessment Toolkit supports the following platforms and databases:

- Windows 7, Windows 2003, Windows 2008 R2, Windows 2012
- SQL Server 2000, 2005 and 2008
- Oracle 9, 10 and 11
- DB2 Universal Database (UDP) 8.1, 9.1, 9.5 and 9.7

The Assessment Report can be viewed using the following applications:

- Microsoft Internet Explorer 7 (HTML)
- Mozilla Firefox 3.6 (HTML)
- Opera 11 (HTML)
- Adobe Reader 9 (PDF)
- Microsoft Word 2003 or higher (Doc)

## Building Signatures for Service Manager Tables

Before running the Assessment Toolkit to compare related tables in Service Manager and generate reports, you need to build signatures for these tables using the Differential Upgrade Wizard utility. The following instruction describes how to build signatures for the tables:

- Back up records from the *signaturemake* table and *patches* table on Service Manager servers. You can unload them to local .unl files such as patches\_orig.unl and signaturemake\_orig.unl, which can be used to recover the original records after signatures building.
- 2 Unzip the Service Manager Upgrade Assessment Toolkit release package with Winzip or Winrar. Or you can unzip the release package with the following command:

```
jar xf sc2sm.assesstool.standalone.jar
```

- 3 Load the unload file to HP Service Manager:
  - Start a Windows client session and log in to the Service Manager system with a system administrator account. From the System Navigator, click Tailoring >
     Database Manager. Click More or the More Actions menu, and select Import/Load.
  - b In the Import/Load panel, type <unzipped Assessment Toolkit home directory>\pre\_signature\SM711\pre\_unloadscript\_sm711.unl in the File Name field.
  - c Select **winnt** from the File Type drop-down list, and then click **Load FG**.

The following related records will be added to the *signaturemake* table and the *patches* table on Service Manager server:

- signaturemake record with table.name scmandant
- signaturemake record with table.name eventin
- signaturemake record with table.name eventout
- signaturemake record with table.name eventfilter
- signaturemake record with table.name ocmprofile
- signaturemake record with table.name FolderDef
- signaturemake record with table.name FolderRights
- signaturemake record with table.name Todo
- You can select a language when you start the Service Manager client session. Only signatures for the selected language will be created.
- 4 Run the Differential Upgrade Wizard to build signatures.
  - From the HP Service Manager System Navigator, click **Tailoring > Differential Upgrade > Differential Upgrade Wizard**.
- 5 Select **Build Signatures** and click **Next**.
- 6 Type the name of the system in the **System Name** text box.
- 7 Select **SC2SM** from the **Patch Record** drop-down list. This option is created in step 3.
- 8 Browse to locate or define the **Export Filename**. This is an external file that will store the signature records.

- 9 (Optional) Select **Signature RAD components for delete processing** to delete all related RAD panel components.
- 10 (Optional) Select **Run in background** if you want background processing. If you run in background, Service Manager creates a schedule record and creates the unload when the schedule record runs. If you choose Run in background, do the following:
  - Select Repeat Daily to create signature records daily. This step is optional.
  - Click the drop-down list to choose the **Date/Time to Run** schedule for background processing.
- 11 Click **Next** to build signatures.
- 12 Check the records in *signatures* table to verify the related tables are properly signed.
- 13 (Optional) To remove the table records added by previous steps and recover the original data after building the signatures, remove all records in *patches* and *signaguremake* tables first. Then you can import the original records from patches\_orig.unl and signaturemake\_orig.unl which are backed up.

## Setting Up the Assessment Toolkit

The Assessment Toolkit is standalone. You do not need to install it. However, before generating reports, you must set up connections for the Assessment Toolkit to connect with Service Manager servers and get related data. To generate database information related reports, you also need to configure the database server connection for the Assessment Toolkit.

To set up server and database connections for the Assessment Toolkit, follow these steps:

- 1 Install Java SDK1.7.
  - a Download J2SE 5.0 from http://www.oracle.com/technetwork/java/javase/downloads/jdk7-downloads-1880260.html.
  - b Install Java SDK1.7.
  - c Verify the installation by using the java -version command.
  - Currently, Service Manager Upgrade Assessment Toolkit supports Java SDK1.7 only. If you have other higher version installed already, you do not need to uninstall it. But JDK1.7 must be set as JAVA\_HOME by verification in step c.
- Browse to the unzipped Assessment Toolkit home directory and double-click SCAssessTool.exe to launch the Assessment Toolkit.
- 3 In the menu, click **Connect** > **Server**. The Service Manager connection dialog box opens.

4 Type or select the connection parameters.

Table 1 SC/SM connetion parameters

| Parameter | Description                                                                                                    |
|-----------|----------------------------------------------------------------------------------------------------|
| Server    | The IP address of the server that hosts the Service Manager service.                                                                                               |
| Port      | The port number that your computer uses to connect with the server.  Tip: You can refer to sc.ini or sm.ini in the server for identifying the correct port number. |
| Endpoint  | The type of the server that your computer connects with. Select <b>SM</b> for Service Manager server connection.                                                   |
| Username  | The name that you use to log in to the server. This username should be privileged as the system administrator, which is <b>falcon</b> by default.                  |
| Password  | The password that you use to log in to the server.                                                                                                    |

You can click **Test Connection** to test the connection.

- 5 Click **OK** to close the SC/SM connection dialog box.
- 6 In the menu, click **Connect > Database**. The database connection dialog box opens.
- 7 Type the connection parameters.

Table 2 DB connetion parameters

| Parameter     | Description                                                                                                    |
|---------------|----------------------------------------------------------------------------------------------------|
| Database Type | The type of database is identified automatically when the DB connection dialog opens.                                                            |
| Server        | The IP address of the computer that hosts the database.                                                                                          |
| Port          | The port number that your computer uses to connect with the database.  Tip:                                                                      |
|               | The port number of Oracle by default is 1521.                                                                                                    |
|               | • The port number of MSSQL by default is 1433. Note that there is no default value in MSSQL Server 2008, this value must be manually configured. |
|               | • The port number of DB2 by default is 50000.                                                                                                    |
| Sid/DB Name   | The servide name of the database that your computer connects with.                                                                               |
| Username      | The name that you use to log in to the database.                                                                                                 |
| Password      | The password that you use to log in to the database.                                                                                             |

You can click **Test Connection** to test the connection.

8 Click **OK** to close the DB connection dialog box.

The connection parameters are stored locally after each successful connection. These parameters will be retrieved and displayed at the next connection event.

# 3 Working with the Assessment Toolkit

This chapter provides detailed instruction about how to generate and export the Assessment Reports.

Topics in this section include:

- Generating Assessment Reports on page 9
- (Optional) Regenerating Failed Reports on page 14

### **Generating Assessment Reports**

To generate the Service Manager data assessment reports, follow these steps:

- 1 Launch the Assessment Toolkit and set up connection as described in Setting Up the Assessment Toolkit.
- 2 From the Report Explorer, select one report or multiple reports in the hierarchy.
- Right-click on any of the selected reports and select **Run Report** in the menu opened. The report generation wizard opens. Or you can click **Report** > **Run** in the menu to open the report generation wizard.

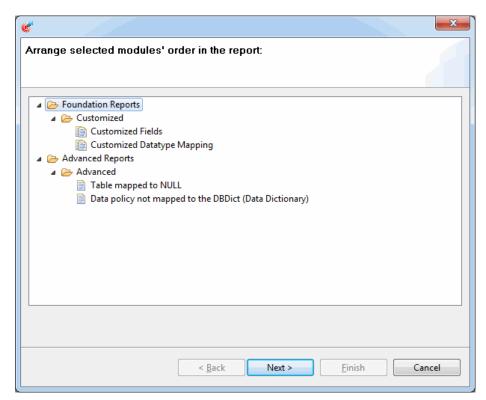

You can rearrange the selected reports by dragging and dropping. Note that the reports can be moved in the same module only. Click **Next** to proceed.

4 (Optional) The Select baseline page opens only when the target baseline folder of specific Service Manager version does not exist. In this page, you can select another baseline from the drop-down list.

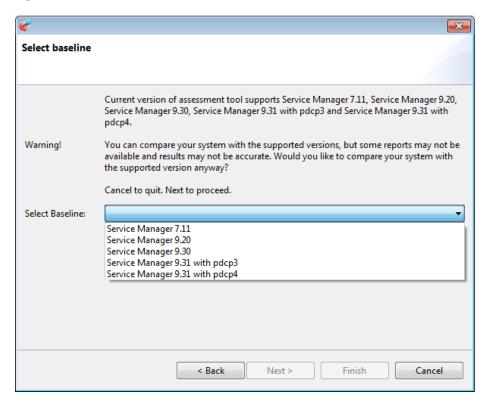

5 Select the default master report template (default.prpt) or your customized template from the Report Template drop-down list:

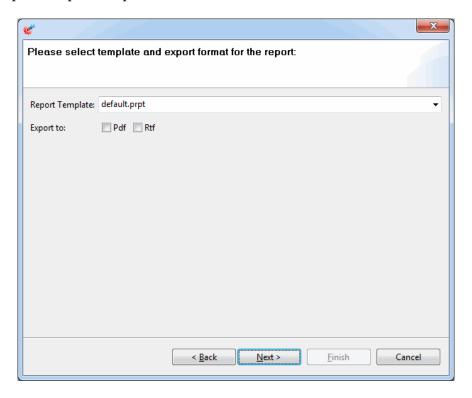

For more information about the master report template customization, see Customizing Report Template on page 15.

6 In the wizard window, select **Pdf**, **Doc** or both options to export the master report. The Assessment Toolkit will convert the generated report to your selected format and save it to your computer. Click **Next**.

7 The Assessment Toolkit begins to generate the selected reports, and the overall status is displayed in the progress bar. You can click **Cancel** to terminate and exit the generation process of all reports.

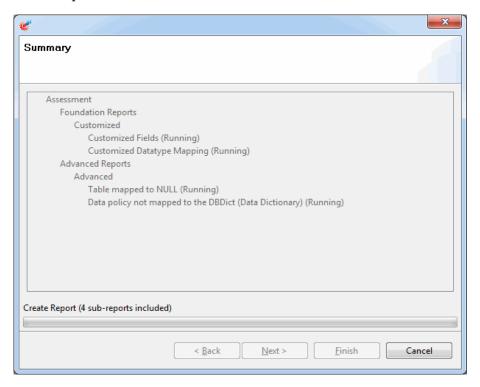

Seperate progress bar for each report is displayed in Progress View panel of the Assessment Toolkit. You can click the corresponding red icon to terminate the generation process of any single report.

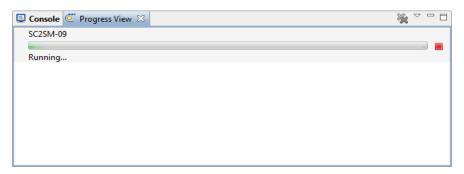

The reports processing is also indicated by the console messages. All errors and key information are logged in Console panel as illustrated in the following example:

```
Messages

14:35:49 - "SC2SM-12" done (37686 ms) [1 left]

14:35:49 - start new job (SC2SM-15)

14:35:50 - Connect to sc628

14:35:51 - select [fields, name, sqlbasename] from datadict (459 records)

14:35:51 - SC2SM-15 [PolicyFieldNoDataAction] done

14:35:51 - SC2SM-15 export SC2SM-15_1.htm

14:35:51 - "SC2SM-15" done (39132 ms) [0 left]

14:35:51 - All 4 reports done

14:35:51 - Create master report (39345 ms)
```

8 When the process is completed, the reports generation results are summarized and displayed:

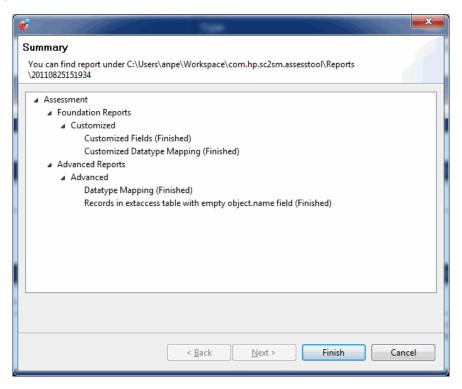

9 Review your report generation results. If any reports failed to generate, click **Back** and refer to (Optional) Regenerating Failed Reports for the required steps once the problem get fixed. Otherwise click **Finish** to display the reports index page:

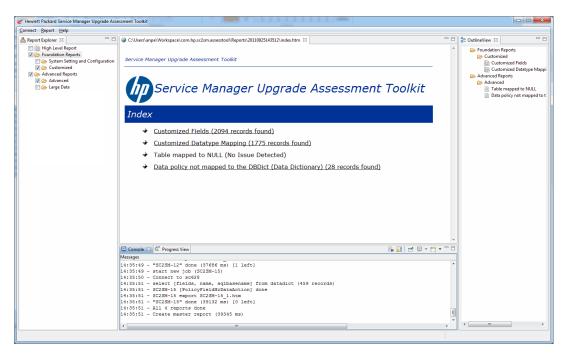

You can click the links to view the reports in HTML format. All exported reports are stored locally in the <Service Manager Upgrade Assessment Toolkit home directory>\reportHtml\timestamp folder.

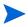

When generating the Assessment Report, logged data which records processing failures, errors messages and processing duration of the assessment utility by utility module is stored in the <Service Manager Upgrade Assessment Toolkit home directory>log folder.

## (Optional) Regenerating Failed Reports

To regenerate the failed reports when regenerating the master report, follow these steps:

In the menu, click **Report** > **Run last** to open the following dialog. IDs of the failed reports are displayed in the Error Report List:

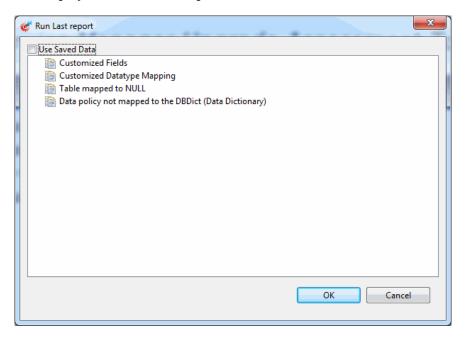

- 2 Select **Use Saved Data** and click **OK**, the Assessment Toolkit will regenerate the failed reports only. The reports which are successfully generated in step 7 will be retrieved from the local storage and appended to the new master report. By selecting this option, the report generating time can be significantly reduced, particularly for those reports containing big data volume.
- Note that the **Use Saved Data** option is unselected by default. Without this option, the Assessment Toolkit will retrieve report data from the current connected Service Manager server regardless of the server environment alternation since last report generation, and regenerate all the selected reports from the beginning. This can be time consuming especially when the reports contain a lot of data in actual production environment.
- The local data storage will not be purged automatically. If you encountered the error messages such as the disk space is full, you need to manually clean up the disk space.

# 4 Customizing the Assessment Reports

This chapter describes how to customize the default Assessment Report settings such as the report templates and parameter configuration. A brief introduction about new report creation is also included in this chapter.

Topics in this section include:

- Customizing Report Template on page 15
- Configuring Common Parameter on page 16
- Customizing High Level Report Configuration on page 18

## **Customizing Report Template**

You can create new Assessment Report templates or make further changes to the default templates for the master report and the individual reports.

### Aspects Need Attention When Creating New Template

Pentaho Report Designer is a report designer tool bundled in the Pentaho Open Source Business Intelligence suites with a graphical user interface for creating and editing report definitions. The resulting .prpt files can be executed by the Assessment Toolkit as report remplates.

The following steps only describe the aspects you need to pay attention to when creating custom report templates for the Assessment Reports. For more information about how to create a report, refer to the Pentaho Report Designer help.

- 1 Launch the Pentaho Report Designer.
- 2 Create a new report and save it to your computer. This is the new report template.
- 3 Do the following in the new report template:
  - a Click **Report Header**, type a report title.
  - b (Optional) Type a description for this report.
  - Click **No Data** and then add individual reports as necessary. The individual reports should be listed with sequence numbers.
- 4 Save and close the report.

#### Customizing Master Report Template

The out-of-box master report template is default.prpt, which is stored in <Service Manager Upgrade Assessment Toolkit home directory>\config\template.

To customize the master report template, follow these steps:

- 1 Create a new template or modify the default.prpt file using Pentaho Report Designer.
- 2 Copy your customized master report template to the <Service Manager Upgrade Assessment Toolkit home directory>\config\template folder.
- When generating the master report with the Assessement Toolkit later, you can select the newly created or customized master template from the **Report Template** drop-down list as described in step 5 of Generating Assessment Reports.

### Creating Individual Report Template

To create the template for an individual report, follow these steps:

1 Create a new template using Pentaho Report Designer. The name of this template must be in the following format:

```
<report id>.prpt
```

For example, SC2SM-08.prpt. You can refer to the configuration file (reports.xml) for the ID of an individual report.

- 2 Copy your customized individual report template to the <Service Manager Upgrade Assessment Toolkit home directory>\config\template\subreport folder.
- 3 Modify the report configuration file (reports.xml) and add a template parameter for the target report. When generating the master report with the Assessement Toolkit later, the customized individual report template will be used for the target report.

See the following code example for individual report template parameter configuration. The bold line indicates that your customized template is applied to the Customized Records report:

### Configuring Common Parameter

The out-of-box report configuration file is reports.xml, which is stored in <Service Manager Upgrade Assessment Toolkit home directory>\config. This configuration file can be used as a starting point for the development of more detailed, customer-specific reports. You can customize the configuration for each report in reports.xml before report generations.

See the following code example for some common report parameters used in report generation:

```
<report id="SC2SM-28" name="Check for records that are truncated due to</pre>
RDBMS mapping" desc="Examines the Service Manager database to identify
all records(by table) which exceed the maximum records length. This
report is not required for Service Manager.">
      <action
class="com.hp.sc2sm.assesstool.report.action.advance.RecordExceedMaxLen
gthAction">
              <params key="sqldatatype">
                     <value>varchar</value>
                     <value>varchar2</value>
                     <value>char</value>
                     <value>nchar</value>
                     <value>nvarchar</value>
                     <value>nvarchar2</value>
                     <value>raw</value>
              </params>
              <params key="tables">
                     <value>Alertlog</value>
                     <value>ApprovalLog</value>
                     <value>menu</value>
              </params>
              <column id="tablename" title="Table" />
                     <column id="fieldname" title="Field" />
                     <column id="record" title="Record" />
                     <column id="recordlength" title="Record Length" />
                     <column id="maxfieldlength" title="Max Field Length" />
              </action>
</report>
```

In this example, the following common parameters can be configured:

- report id: ID of this report.
- name: Name of this report.
- description: Description of this report.

The other parameters may differ between various reports. For the reports which need mandatory configuration, detailed parameter information is provided in Assessment Report Suites.

## Customizing High Level Report Configuration

The out-of-box High Level Report configuration file is reports.xml as well. You can customize the configuration for each section before report generations.

### Configuring General Information High Level Report

See the following code example for General Information High Level Report configuration. The parameters that can be customized are displayed as bold lines:

### Configuring Overall Assessment High Level Report

See the following code example for Overall Assessment High Level Report configuration. The parameters that can be customized are displayed as bold lines:

### Configuring Detailed Assessment High Level Report

#### Configuring Service Manager Assessment High Level Report

See the following code example for Service Manager Assessment High Level Report configuration. The parameters that can be customized are displayed as bold lines:

#### Configuring RDBMS Assessment High Level Report

Configuration of the RDBMS Assessment High Level Report includes the table parameter and the threshold parameter, both of which are described in the previous sections. You can refer to Configuring General Information High Level Report for detailed information about how to configure the table parameter, and then refer to Configuring Overall Assessment High Level Report for how to configure the threshold parameter.

# 5 Assessment Report Suites

The Assessment Toolkit provides HP partners with a suite of Assessment Reports. Each report is designed to meet the analytical needs of a generic Service Manager business user. With Assessment Reports, you can easily estimate migration effort and identify potential data migration problems. This chapter describes each Assessment Report with brief description.

Topics in this section include:

- System Setting and Configuration Reports on page 22
- Customized Reports on page 23
- Advanced Reports on page 25
- Large Data Reports on page 27
- High Level Report on page 32

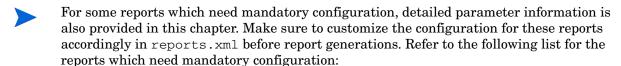

- Database Size
- Customized records
- Table with null/duplicate key
- Records with the prefix if within their ID
- Checking Field lengths for tables mapped from P4 to RDBMS
- Not licensed OOB schedule records
- Check the schedule/eventout/eventin cleanup
- List any request line items or task records, SYSBLOB, SYSATTACHMENT which are orphaned
- Check for records that are truncated due to RDBMS mapping

# System Setting and Configuration Reports

System Setting and Configuration Reports provide detailed information about several types of Service Manager system setting-related and configuration-related data reports.

| Report name                                 | Description                                                                                                    |
|---------------------------------------------|----------------------------------------------------------------------------------------------------|
| Source version of<br>Applications / RTE     | Displays the current Service Manager RAD Application version as well as the RTE (Run Time Environment) version.                                                                                                    |
| Table Size                                  | Lists the top 10 tables with the biggest size and displays the size of each table to assit with the assessment as this will impact the upgrade utility's time when executed.                                                                                                    |
| RDBMS information                           | Lists the actual RDBMS details in order to provide sufficient information of how the Service Manager RDBMS is currently configured as well as the actual state. For example, the Assessment Toolkit will check and return the database type and version, codepage, character set, etc.                                                                                                    |
| List tables whose case-sensitive is not set | The Assessment Toolkit examines the RDBMS against the Service Manager application data mapping table to verify whether all fields have been mapped using upper, lower and mixed-case. This report lists the tables which are not set to be case-sensitive. This is required when the Service Manager instance is set to case-sensitive.                                                                                                    |
| Database Size                               | Lists the physical size of the database in KB/MB/GB. This is required to judge whether a data archive is required prior to an upgrade or as part of a system health check.  You can add template parameters for this report as below:                                                                                                    |
|                                             | <report id="SC2SM-03"></report>                                                                                                    |
|                                             | Template file names for this report. There should be several template files configured for this report if the customer want to customize the template file for this report. For each DB type, there should be one template file. All report template files must be saved under config\template\subreport, and the template file name must contain the DB type. For example, the SC2SM-03_DB2.prpt template file is dedicated for DB2 database |
|                                             | <pre><params key="template"></params></pre>                                                                                                    |
|                                             | <pre><value>SC2SM-03_DB2.prpt</value></pre>                                                                                                    |
|                                             | <pre><value>SC2SM-03_SQLSERVER.prpt</value></pre>                                                                                                    |
|                                             | <pre><value>SC2SM-03_ORACLE.prpt</value></pre>                                                                                                    |
|                                             | <pre> </pre>                                                                                                    |
|                                             | // reports                                                                                                    |

# **Customized Reports**

Customized Reports provide customized data related reports.

| Report name       | Description                                                                                                    |
|-------------------|----------------------------------------------------------------------------------------------------|
| Customized Tables | The Assessment Toolkit searches the Service Manager database for customized tables which have been added / deleted / modified that would be different from an OOB (Out-of-the-box) version. This report lists all customized tables. |
| Customized Fields | The Assessment Toolkit searches the Service Manager database for customized columns / fields have been added / deleted / modified that would different from an OOB version. This report lists all customized fields.                 |

Assessment Report Suites 23

| 1<br>1<br>1 | Lists all customized records for the following tables to find where these tailoring objects have changed from the OOB version, inbox, macro, wizard, menu, format, formatctrl, link, Object, Process, States, displayscreen, displayoption, scripts, code. This will assist in both estimating the time required with conflict resolution as well as |
|-------------|----------------------------------------------------------------------------------------------------|
|             | identifying changes objects during a health check to guage the complexity of a potential upgrade.                                                                                                    |
| ,           | You can add template and other parameters for this report as below:                                                                                                    |
|             | <report id="SC2SM-08"></report>                                                                                                    |
| -           | Template file names for this report. This template file must be saved under config\customized_records                                                                                                    |
|             | <pre><param key="template" value="SC2SM-08.prpt"/></pre>                                                                                                    |
|             | <pre><param key="compareDetail" value="false"/></pre>                                                                                                    |
|             | <pre><param :<="" key="showModifyDetail" pre="" value="false"/></pre>                                                                                                    |
|             | /> <pre>/&gt; <pre><pre>cparams key="tables"&gt;</pre></pre></pre>                                                                                                    |
|             | <pre><params key="tables"></params></pre>                                                                                                    |
|             | <pre><value>menu</value></pre>                                                                                                    |
|             | <pre><value>format</value></pre>                                                                                                    |
|             | <value>link</value>                                                                                                    |
|             | <value>Object</value>                                                                                                    |
|             | <value>scripts</value>                                                                                                    |
|             | <pre><value>displayscreen</value></pre>                                                                                                    |
|             | <value>macro</value>                                                                                                    |
|             | <pre><value>Process</value></pre>                                                                                                    |
|             | <value>States</value>                                                                                                    |
|             | <value>wizard</value>                                                                                                    |
|             | <value>inbox</value>                                                                                                    |
|             | <pre><value>formatctrl</value></pre>                                                                                                    |
|             | <pre><value>displayoption</value></pre>                                                                                                    |
|             | <value>code</value>                                                                                                    |
|             |                                                                                                    |
|             |                                                                                                    |
|             | Lists all datatype mapping which does not match the OOB datatype mapping for all the standard OOB tables.                                                                                                    |

# Advanced Reports

Advanced Reports provide reports for detail SC/SM key data which relates closely to future migration.

| Report name                                                             | Description                                                                                                    |
|-------------------------------------------------------------------------|----------------------------------------------------------------------------------------------------|
| Datatype mapping                                                        | Lists all database types used to map tables to the RDBMS from P4. For each database type, this report provides the mapping detail (taken from the sqldbinfo record) and the table / field using a particular data type to assist in diagnosing any data problems that may be incountered during the upgrade.                                                      |
| Table mapped to 'n' data types for MSSQL                                | Lists all tables that are mapped using $n$ , $nchar$ and $nvarchar$ data types on SQL Server. This report is targeted for Service Manager instances searching.                                                                                                    |
| Table mapped to NULL                                                    | Lists all tables that are mapped using NULL tables, which need to be identified prior to running the upgrade.                                                                                                    |
| Records in extaccess<br>table with empty<br>object.name field           | The Assessment toolkit searches the extaccess definition and return the list of records where the object.name field has no value. These records need to be fixed prior to running the upgrade utility in order to avoid failures.                                                                                                    |
| Table/field/record<br>mapped as binary<br>Objects                       | Lists all tables and specific fields/records, where that have been mapped as binary objects within a table. This information is useful for both upgrading Service Manager or as a general system health check of Service Manager.                                                                                                    |
| Data policy not<br>mapped to the<br>DBDict (Data<br>Dictionary)         | Lists all data policy records with no corresponding dbdict record. This information is useful when upgrading Service Manager but not required for general Service Manager health check.                                                                                                    |
| Checking the lengths<br>of the datapolicy<br>sqlbasename field<br>value | For all data policy records, the Assessment toolkit verifies that the sqlbasename field is populated and its length is less than/equal to 13 characters. This report lists all records that do not meet this criteria. This validation is required to ensure that any corrections may required prior to running the upgrade from SericeCenter to Service Manager. |

Assessment Report Suites 25

| Report name                                                                      | Description                                                                                                    |
|----------------------------------------------------------------------------------|----------------------------------------------------------------------------------------------------|
| Checking Field<br>lengths for tables<br>mapped from P4 to                        | The Assessment Toolkit checks the field lengths in the RDBMS against the mapping table. This report lists the fields lengths for systems which are mapped out to RDBMS.                                                                                                    |
| RDBMS                                                                            | You can configure parameters for this report as below:                                                                                                    |
|                                                                                  | <report id="SC2SM-18"></report>                                                                                                    |
|                                                                                  | List table name, field name and field<br type(depends on database) which need to be checked.<br>For the field length, it can be configurable in<br>parameter value for each below>                                                                                                    |
|                                                                                  | <pre><param key="notification str.condition" value="varchar2(255)"/></pre>                                                                                                    |
|                                                                                  | <pre><param key="inbox query" value="varchar2(256)"/></pre>                                                                                                    |
|                                                                                  | <pre><param key="inbox normalized.query" value="varchar2(255)"/></pre>                                                                                                    |
|                                                                                  | <pre><param key="inbox short.query" value="varchar2(256)"/></pre>                                                                                                    |
|                                                                                  | <pre><param key="inbox short.normalized.query" value="varchar2(256)"/></pre>                                                                                                    |
|                                                                                  | <pre><param key="inbox inbox.name" value="varchar2(256)"/></pre>                                                                                                    |
|                                                                                  | <pre><param key="operator password" value="varchar2(137)"/></pre>                                                                                                    |
|                                                                                  | <pre><param key="signatures object.name" value="varchar2(255)"/></pre>                                                                                                    |
|                                                                                  | <pre><param key="upgradepseudolog message" value="varchar2(255)"/></pre>                                                                                                    |
|                                                                                  | <pre><param key="upgradeobjects object.name" value="varchar2(255)"/></pre>                                                                                                    |
|                                                                                  | <pre><param key="SYSATTACHMENTS topic" value="varchar2(40)"/></pre>                                                                                                    |
|                                                                                  |                                                                                                    |
| Validation check on<br>the weekly.duration<br>field in the<br>caldutyhours table | Lists all conditions in the weekly.duration field that will bring failure to the Service Manager upgrade process when you choose to upgrade SLA records (make sure the weekly.duration field is populated in the caldutyhours table correctly).                                                  |
| List the count of all<br>records within the M<br>(Main) and A (Array)<br>tables  | The Assessment toolkit checks how the tables are mapped. If all the tables are mapped using array tables, this may not be the most efficient method and could be tuned. Data returned from the report provides a count of the records within the M and A tables as well as table identification. |
| Search queries in SC/<br>SM that are NOT<br>fully indexed                        | Lists all queries that are not fully indexed in either format control or inboxes.                                                                                                    |

| Report name                         | Description                                                                  |
|-------------------------------------|------------------------------------------------------------------------------|
| List P4 shadowed tables to RDBMS    | Lists any P4 files that have been shadowed to an RDBMS database table.       |
| Record count for all tables         | Lists record counts for all SC/SM tables.                                    |
| List all the arrays<br>used as keys | Lists all the fields mapped as array type and used as keys prior to upgrade. |

## Large Data Reports

Large Data Reports consist of six individual reports, which cover huge volume data processing. When generating these reports, the Service Manager server performance will be significantly degraded even with server Out of Memory exception. It is recommended that only one report is selected to run under this category.

| Report name                       | Description                                                                                                    |
|-----------------------------------|----------------------------------------------------------------------------------------------------|
| Table with null/<br>duplicate key | The Assessment toolkit examines data and validates the presence of null/duplicate keys. This report lists the tables with null/duplicate keys. This information is required prior to an upgrade as the results need to be examined prior to running and upgrade or during a system health check for database tuning.  You can add parameters for this report as below: |
|                                   | In the actions section, you need to config which tables to be scanned. Otherwise, the Assessment toolkit will scan the data in all tables                                                                                                    |
|                                   | <pre><value>inbox</value></pre>                                                                                                    |
|                                   |                                                                                                    |

Assessment Report Suites 27

| Report name                                        | Description                                                                                                    |
|----------------------------------------------------|----------------------------------------------------------------------------------------------------|
| Records with the prefix if within their ID         | Lists all records with a given prefix, which is identified within their identification number (ID). This prefix should be a sign that they have migrated from another system previously.                   |
|                                                    | You can add parameters for this report as below:                                                                                                    |
|                                                    | <report id="SC2SM-20"></report>                                                                                                    |
|                                                    | <action id="prefixId"></action>                                                                                                    |
|                                                    | Lists all tables which should be included in this report                                                                                                    |
|                                                    | <pre><params key="tables"></params></pre>                                                                                                    |
|                                                    | <value>displayscreen</value>                                                                                                    |
|                                                    | <pre><value>displayoption</value></pre>                                                                                                    |
|                                                    |                                                                                                    |
|                                                    | Lists all prefix need to be matched against the IDs of the tables' records                                                                                                    |
|                                                    | <pre><params key="prefix"></params></pre>                                                                                                    |
|                                                    | <value>im</value>                                                                                                    |
|                                                    | <value>listpages</value>                                                                                                    |
|                                                    |                                                                                                    |
|                                                    |                                                                                                    |
|                                                    |                                                                                                    |
| Check the schedule/<br>eventout/eventin<br>cleanup | The Assessment toolkit checks the status of the tables - Schedule/<br>Eventin/Eventout to determine whether they are being properly<br>cleaned up and will show records with the failed processing status. |
|                                                    | You can configure parameters for this report as below:                                                                                                    |
|                                                    | <report id="SC2SM-23"></report>                                                                                                    |
|                                                    | Configure the exact value of the failed status for server activities                                                                                                    |
|                                                    | <pre><param key="message" value="failed processing"/></pre>                                                                                                    |
|                                                    | Lists all tables which should be included in this report. Key is table name, value is the field to be checked                                                                                              |
|                                                    | <action id="StatusCheckAction"></action>                                                                                                    |
|                                                    | <pre><param key="schedule" value="status"/></pre>                                                                                                    |
|                                                    | <pre><param key="eventout" value="evstatus"/></pre>                                                                                                    |
|                                                    | <pre><param key="eventin" value="evstatus"/></pre>                                                                                                    |
|                                                    |                                                                                                    |
|                                                    |                                                                                                    |
|                                                    |                                                                                                    |

| Report name                       | Description                                                                                                    |
|-----------------------------------|----------------------------------------------------------------------------------------------------|
| Not licensed OOB schedule records | Lists all the records within the OOB schedule table that may be active but not within licensed modules and therefore be disabled. You can configure parameters for this report as below:                        |
|                                   | <report id="SC2SM-21"></report>                                                                                                    |
|                                   | List all mapping details between licensed module and the class of schedule table                                                                                                    |
|                                   | <pre><param key="sla" value="SLA"/></pre>                                                                                                    |
|                                   | <pre><param key="problem" value="Problem Management"/></pre>                                                                                                    |
|                                   | <pre><param key="change" value="Change Management"/></pre>                                                                                                    |
|                                   | <pre><param key="contract" value="Contract Management"/></pre>                                                                                                    |
|                                   | <pre><param key="ocm" value="Request Management"/></pre>                                                                                                    |
|                                   | <pre><param key="KMUpdate" value="Knowledge Management"/></pre>                                                                                                    |
|                                   | List the values of the class in schedule table that are included in Foundation module. All of them are considered to be licensed, although they are not list in the "Licensed Product" of "Version Information" |
|                                   | <pre><params key="Foundation"></params></pre>                                                                                                    |
|                                   | <value>agent</value>                                                                                                    |
|                                   | <value>report</value>                                                                                                    |
|                                   | <value>gie</value>                                                                                                    |
|                                   | <pre><value>event</value></pre>                                                                                                    |
|                                   | <pre><value>lister</value></pre>                                                                                                    |
|                                   | <pre><value>marquee</value></pre>                                                                                                    |
|                                   | <pre> </pre>                                                                                                    |
|                                   | 1/ Tepot C2                                                                                                    |

Assessment Report Suites 29

| Report name                                             | Description                                                                                                    |  |  |  |  |
|---------------------------------------------------------|----------------------------------------------------------------------------------------------------|--|--|--|--|
| Check for records<br>that are truncated<br>due to RDBMS | The Assessment toolkit checks the Service Manager database to identify all records (by table) which exceed the maximum records length. This report is not required for Service Manager.                                                                                                    |  |  |  |  |
| mapping                                                 | You can configure parameters for this report as below:                                                                                                    |  |  |  |  |
|                                                         | <report id="SC2SM-28"></report>                                                                                                    |  |  |  |  |
|                                                         | <action id="tableCount"></action>                                                                                                    |  |  |  |  |
|                                                         | Lists all RDBMS datatypes that contain the field length constraint, such as VARCHAR(60), VARCHAR2(60), CHAR(1), etc. The Assessment Toolkit only compares the field length based on the datatype defined as following. Otherwise, the comparison will be ignored                                                               |  |  |  |  |
|                                                         | <pre><params key="sqldatatype"></params></pre>                                                                                                    |  |  |  |  |
|                                                         | <value>varchar</value>                                                                                                    |  |  |  |  |
|                                                         | <value>varchar2</value>                                                                                                    |  |  |  |  |
|                                                         | <value>char</value>                                                                                                    |  |  |  |  |
|                                                         | <value>nchar</value>                                                                                                    |  |  |  |  |
|                                                         | <value>nvarchar</value>                                                                                                    |  |  |  |  |
|                                                         | <value>nvarchar2</value>                                                                                                    |  |  |  |  |
|                                                         | <value>raw</value>                                                                                                    |  |  |  |  |
|                                                         |                                                                                                    |  |  |  |  |
|                                                         | <pre><!-- The "tables" key indicates the tables list where the Assessment Toolkit reads the records for comparison. To read all tables in SC/SM server, use <value-->all. However, this is not recommended because when the records of all tables are queried, the system performance will be significantly degraded&gt;</pre> |  |  |  |  |
|                                                         | <pre><params key="tables"></params></pre>                                                                                                    |  |  |  |  |
|                                                         | <value>Alertlog</value>                                                                                                    |  |  |  |  |
|                                                         | <value>ApprovalLog</value>                                                                                                    |  |  |  |  |
|                                                         | <value>menu</value>                                                                                                    |  |  |  |  |
|                                                         |                                                                                                    |  |  |  |  |
|                                                         |                                                                                                    |  |  |  |  |
|                                                         |                                                                                                    |  |  |  |  |

| Report name                                                                                        | Description                                                                                                    |  |  |  |  |
|----------------------------------------------------------------------------------------------------|----------------------------------------------------------------------------------------------------|--|--|--|--|
| List any request line<br>items or task records,<br>SYSBLOB,<br>SYSATTACHMENT<br>which are orphaned | The Assessment toolkit checks all the request line items/change tasks, searches and lists all line items with null parent request (orphaned). For SYSATTACHMENTS/SYSBLOB, the Toolkit searches and lists all where the parent interaction, incident, change, request, etc. does not exist (orphan attachment/blob).  You can configure parameters for this report as below: |  |  |  |  |
|                                                                                                    | List module and talbe relationship in sysblob<br and sysattachment tables as below. Rule<br>key="modulename in sysattachment table-table name in<br>sc/sm   field name">                                                                                                    |  |  |  |  |
|                                                                                                    | <pre><params key="moduleRelation"></params></pre>                                                                                                    |  |  |  |  |
|                                                                                                    | <pre><value>incidents-incidents incident.id</value></pre>                                                                                                    |  |  |  |  |
|                                                                                                    | <value>problem-probsummary id</value>                                                                                                    |  |  |  |  |
|                                                                                                    | <pre><value>rootcause-rootcause id</value></pre>                                                                                                    |  |  |  |  |
|                                                                                                    | <value>knownerror-knownerror id</value>                                                                                                    |  |  |  |  |
|                                                                                                    | <pre><value>kmattachments-kmattachments id</value></pre>                                                                                                    |  |  |  |  |
|                                                                                                    | <value>kmdocument-kmdocument id</value>                                                                                                    |  |  |  |  |
|                                                                                                    | <value>svcCatalog-svcCatalog name</value>                                                                                                    |  |  |  |  |
|                                                                                                    | <pre><value>civisualizationdecorator-civisualizationdecor<br/>ator name</value></pre>                                                                                                    |  |  |  |  |
|                                                                                                    | <pre><value>civisualizationdevice-civisualizationdevice d evice.type&amp;device.subtype</value></pre>                                                                                                    |  |  |  |  |
|                                                                                                    |                                                                                                    |  |  |  |  |

Assessment Report Suites 31

## High Level Report

High Level Report consists of summary information that covers almost all the report areas. This report does not provide any detailed report data as generated in other Assessment Reports. Instead, only general information such as the result count, the level value and the status icon (normal, warning or error) are displayed in this report. To configure the thresholds for each report where warning or error levels are reached, see Configuring Overall Assessment High Level Report.

The following reports are included in High Level Report:

| Report name                           | Description                                                                                                    |                            |  |  |  |  |
|---------------------------------------|----------------------------------------------------------------------------------------------------|----------------------------|--|--|--|--|
| General Information high level report | Provides general Service Manager s related information as listed below:                                                                      | erver migration or upgrade |  |  |  |  |
|                                       | • <b>Customer:</b> The Service Manager customer name, which is retrieved from the table on the servers.                                      |                            |  |  |  |  |
|                                       | • <b>Date:</b> The report generation date.                                                                                                   |                            |  |  |  |  |
|                                       | Base Version: The current Service Manager server version.                                                                                    |                            |  |  |  |  |
|                                       | • Target Version: The target Ser<br>be migrated to. This value shoul<br>report configuration file as descr<br>Information High Level Report. |                            |  |  |  |  |
|                                       | You can refer to the following screenshot as an example:                                                                                     |                            |  |  |  |  |
|                                       | General Inform                                                                                                    | nation                     |  |  |  |  |
|                                       | Customer:                                                                                                    | Peregrine Systems Inc.     |  |  |  |  |
|                                       | Date:                                                                                                    | 2011-07-18                 |  |  |  |  |
|                                       | BaseVersion:                                                                                                    | SC6.2                      |  |  |  |  |
|                                       | Target Version:                                                                                                    | Service Manager 9.30       |  |  |  |  |

| Report name                             | Description                                                                                                    |                                                                                                    |                                                                                                    |       |        |          |  |  |  |  |
|-----------------------------------------|----------------------------------------------------------------------------------------------------|----------------------------------------------------------------------------------------------------|----------------------------------------------------------------------------------------------------|-------|--------|----------|--|--|--|--|
| Overall Assessment<br>high level report | Provides overall Service Manager server table customized fields and RDBMS convertion related information as listed below: |                                                                                                    |                                                                                                    |       |        |          |  |  |  |  |
|                                         | •                                                                                                    | Tailored Records Assessment:                                                                                                    |                                                                                                    |       |        |          |  |  |  |  |
|                                         |                                                                                                    | The overall percentage of customized defined under "SM/SC assessment" of                                                                                           |                                                                                                    |       |        |          |  |  |  |  |
|                                         | •                                                                                                    | Tailored Tables/Indexes Assessme                                                                                                    | ent:                                                                                                    |       |        |          |  |  |  |  |
|                                         |                                                                                                    | Summary RDBMS percentage = The<br>Tables have been modified + Out Of B<br>+ Out Of Box Indexes exist + SC/SM<br>exist) / 4                                         | ox Tables I                                                                                                    | have  | been d | deleted  |  |  |  |  |
|                                         |                                                                                                    | The Assessment toolkit compares the percentage with RDBMS summary, a warning or error icon in this report.                                                         |                                                                                                    |       |        |          |  |  |  |  |
|                                         | •                                                                                                    | Tailored Fields Assessment:                                                                                                    |                                                                                                    |       |        |          |  |  |  |  |
|                                         |                                                                                                    | list can be configured in high level re                                                                                                    | count of changes in Service Manager tables' fields. The table can be configured in high level report configuration file as cribed in Configuring Overall Assessment High Level Report. |       |        |          |  |  |  |  |
|                                         |                                                                                                    | $\label{eq:Value of Service Manager Assesmment = (customizedFieldCount)} Value of Service Manager Assesmment = (customizedFieldCount) \\ / fieldCount) \\ x \ 100$ |                                                                                                    |       |        |          |  |  |  |  |
|                                         |                                                                                                    | $fieldCount = Sum\ of\ all\ tables'\ fields$                                                                                                    | count                                                                                                    |       |        |          |  |  |  |  |
|                                         |                                                                                                    | $customizedFieldCount = Sum\ of\ customized\ tables'\ fields\ count$                                                                                               |                                                                                                    |       |        |          |  |  |  |  |
|                                         | •                                                                                                    | P4 to RDBMS Assessment:                                                                                                    |                                                                                                    |       |        |          |  |  |  |  |
|                                         |                                                                                                    | The count of the tables in current Service Manager servers that have been converted from P4 to RDBMS.                                                              |                                                                                                    |       |        |          |  |  |  |  |
|                                         |                                                                                                    | $Value\ of\ RDBMS\ Assessment = (dbTo\ 100$                                                                                                    | ıbleCount                                                                                                    | / tal | bleCou | nt) x    |  |  |  |  |
|                                         |                                                                                                    | $table Count = all \ tables \ count$                                                                                                    |                                                                                                    |       |        |          |  |  |  |  |
|                                         |                                                                                                    | $db Table Count = count \ of \ tables \ have \\ from \ p4$                                                                                                    | been conve                                                                                                    | rted  | to dat | tabase   |  |  |  |  |
|                                         | You                                                                                                    | a can refer to the following screenshot                                                                                                    | as an exai                                                                                                    | mple  | e:     |          |  |  |  |  |
|                                         |                                                                                                    | Overall Assessment                                                                                                    |                                                                                                    |       |        |          |  |  |  |  |
|                                         |                                                                                                    | Tailored Records Assessment                                                                                                    | 788/26558                                                                                                    | =     | 0.03%  | <b>~</b> |  |  |  |  |
|                                         |                                                                                                    | Tailored Tables/Indexes Assessment                                                                                                    |                                                                                                    |       | 22.37% | 8        |  |  |  |  |
|                                         |                                                                                                    | Tailored Fields Assessment                                                                                                    | 394/12488                                                                                                    | =     | 3.16%  | •        |  |  |  |  |
|                                         |                                                                                                    | P4 to RDBMS Assessment                                                                                                    | 111/495                                                                                                    | =     | 22.42% | 3        |  |  |  |  |

Assessment Report Suites 33

| Report name                              | Description                                                                                                    |                         |                        |                     |                       |                                       |                         |  |
|------------------------------------------|----------------------------------------------------------------------------------------------------|-------------------------|------------------------|---------------------|-----------------------|---------------------------------------|-------------------------|--|
| Detailed Assessment<br>high level report | Service Manager Assessment high level report:                                                                                                    |                         |                        |                     |                       |                                       |                         |  |
|                                          | Discovers the Manager up reports.x described in                                                                                                    | ograde for<br>ml (show) | some tabl<br>Num , the | les. The<br>value c | table lis<br>an be tr | t can be co                           | onfigured in<br>Lse) as |  |
|                                          | <b>Note:</b> The <b>Total(M&amp;D)</b> column consists of the total number of the modified and the deleted tables. The <b>Tailoring(M&amp;D)</b> column consists of the percentage of the modified and the deleted tables. |                         |                        |                     |                       |                                       |                         |  |
|                                          | You can refe                                                                                                    | er to the fo            | ollowing s             | creensh             | ot as an              | example:                              |                         |  |
|                                          | showNum=                                                                                                    | true                    |                        |                     |                       |                                       |                         |  |
|                                          | Detailed                                                                                                    | l Assessm               |                        | Sarvica M           | lanagor A             | coccmont                              |                         |  |
|                                          |                                                                                                    |                         |                        |                     | _                     | ssessment                             |                         |  |
|                                          | Table Na                                                                                                    | me Language<br>en       | Added<br>17            | Modified<br>3       | Deleted<br>3          | Total(M&D)<br>6                       | Tailoring(M&D)<br>5.45% |  |
|                                          | scmandan                                                                                                    |                         | 0                      | 0                   | 0                     | 0                                     | 0%                      |  |
|                                          | States                                                                                                    | en                      | 12                     | 1                   | 0                     | 1                                     | 0.52%                   |  |
|                                          | validity                                                                                                    | en                      | 5                      | 3                   | 0                     | 3                                     | 1.76%                   |  |
|                                          | wizard                                                                                                    | en                      | 21                     | 1                   | 0                     | 1                                     | 0.32%                   |  |
|                                          |                                                                                                    |                         | TOTA                   | L: 8                | 3                     |                                       |                         |  |
|                                          | showNum=                                                                                                    | false etailed As        | Servi                  | ceCenter ,          | / Service             | Manager As                            | ssessment               |  |
|                                          | _                                                                                                    | scripts                 | en                     |                     | 5.45 %                | (D)                                   |                         |  |
|                                          | _                                                                                                    | slaprofile              | en                     |                     | 0.00 %                | • • • • • • • • • • • • • • • • • • • |                         |  |
|                                          | _                                                                                                    | States                  | en                     |                     | 0.52 %                | •                                     |                         |  |
|                                          | _                                                                                                    | svcCatProfile           |                        |                     | 0 %                   | •                                     | •                       |  |
|                                          | _                                                                                                    | SVCCatProfile           | en                     |                     |                       | <u> </u>                              |                         |  |
|                                          | -                                                                                                    | validity                | en                     |                     | 1.76 %                | <b>*</b>                              |                         |  |

| Report name                           | Description                                                                                                    |  |  |  |  |
|---------------------------------------|----------------------------------------------------------------------------------------------------|--|--|--|--|
| Report name                           | Description                                                                                                    |  |  |  |  |
| RDBMS Assessment<br>high level report | Provides detailed backend RDBMS related information as listed below:                                                                                                    |  |  |  |  |
|                                       | • Out Of Box Tables have been modified:                                                                                                    |  |  |  |  |
|                                       | The value of percentage indicates all OOB RDBMS tables which have been modified in DDL.                                                                                      |  |  |  |  |
|                                       | $Value\ of\ percentage = (Table modified count\ /\ Table count)\ x\ 100$                                                                                                    |  |  |  |  |
|                                       | Tablemodifiedcount = The count of all OOB RDBMS tables which have been modified in DDL                                                                                       |  |  |  |  |
|                                       | $Table count = The \ count \ of \ all \ OOB \ RDBMS \ tables \ in \ DDL$                                                                                                    |  |  |  |  |
|                                       | Out Of Box Tables have been deleted:                                                                                                    |  |  |  |  |
|                                       | The value of percentage indicates all OOB RDBMS tables which have been deleted.                                                                                              |  |  |  |  |
|                                       | $Value\ of\ percentage = (Table deleted count\ /\ Table count)\ *\ 100$                                                                                                    |  |  |  |  |
|                                       | Tabledeletedcount = The count of all OOB RDBMS tables which have been deleted in DDL                                                                                         |  |  |  |  |
|                                       | $Table count = The \ count \ of \ all \ OOB \ RDBMS \ tables \ in \ DDL$                                                                                                    |  |  |  |  |
|                                       | Out Of Box Indexes have been deleted:                                                                                                    |  |  |  |  |
|                                       | The value of percentage indicates all indexes within OOB RDBMS tables which have been deleted from current RDBMS.                                                            |  |  |  |  |
|                                       | $Value\ of\ percentage = (Indexed not existed count\ /\ OOB index count) \\ x\ 100$                                                                                          |  |  |  |  |
|                                       | Indexednotexistedcount = The count of indicate all indexes within OOB RDBMS tables which have been deleted from current RDBMS                                                |  |  |  |  |
|                                       | $OOB index count = The \ count \ of \ all \ OOB \ RDBMS \ index es \ in \ DDL$                                                                                               |  |  |  |  |
|                                       | SC/SM Indexes not in RDBMS:                                                                                                    |  |  |  |  |
|                                       | The value of percentage indicates all indexed within OOB Service Manager tables which have been defined in Service Manager servers but not exist in current RDBMS.           |  |  |  |  |
|                                       | Value of percentage = (Indexesnotexistedcount /<br>ServerIndexescount) x 100                                                                                                 |  |  |  |  |
|                                       | Indexesnotexistedcount = The count of all indexed within OOB<br>Service Manager tables which have been defined in Service<br>Manager servers but not exist in current RDBMS. |  |  |  |  |
|                                       | $ServerIndexescount = The \ count \ of \ all \ indexes \ in \ current \ server$                                                                                              |  |  |  |  |
|                                       | To generate related information in this report, make sure to log in to the database first as stated in Setting Up the Assessment Toolkit on page 7.                          |  |  |  |  |

Assessment Report Suites 35

| Report name | Des | cription                                    |           |    |        |          |
|-------------|-----|---------------------------------------------|-----------|----|--------|----------|
|             | You | can refer to the following screenshot as an | example   | e: |        |          |
|             | l   | RDBMS Assessment                            |           |    |        |          |
|             |     | Tables                                      |           |    |        |          |
|             |     | Out of Box Tables have been modified        | 465 / 539 | =  | 86.27% | 8        |
|             |     | Out of Box Tables have been deleted         | 6 / 539   | =  | 1.11%  | <b>~</b> |
|             |     | Indexes                                     |           |    |        |          |
|             |     | Out of Box Indexes have been deleted        | 0 / 949   | =  | 0.00%  | <b>~</b> |
|             |     | SC/SM Indexes not in RDBMS                  | 23 / 1105 | =  | 2.08%  | •        |
|             |     |                                             |           |    |        |          |
|             |     |                                             |           |    |        |          |

To generate individual reports included in High Level Report, it is a mandatory step to configure the template parameters for them. The default template file is SC2SM-00-[report name].prpt, which is stored in <Service Manager Upgrade Assessment Toolkit home directory>\config\template\subreport. See the following code example for High Level Report template parameter configuration:.